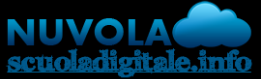

## Madisoft S.p.A.

In questa guida vi mostriamo come sia possibile visionare le schede di valutazione e i documenti dello scrutinio in area tutore.

Per poter visionare i documenti dello scrutinio procedere come segue:

1) accedere in area tutore/studente cliccare in documenti:

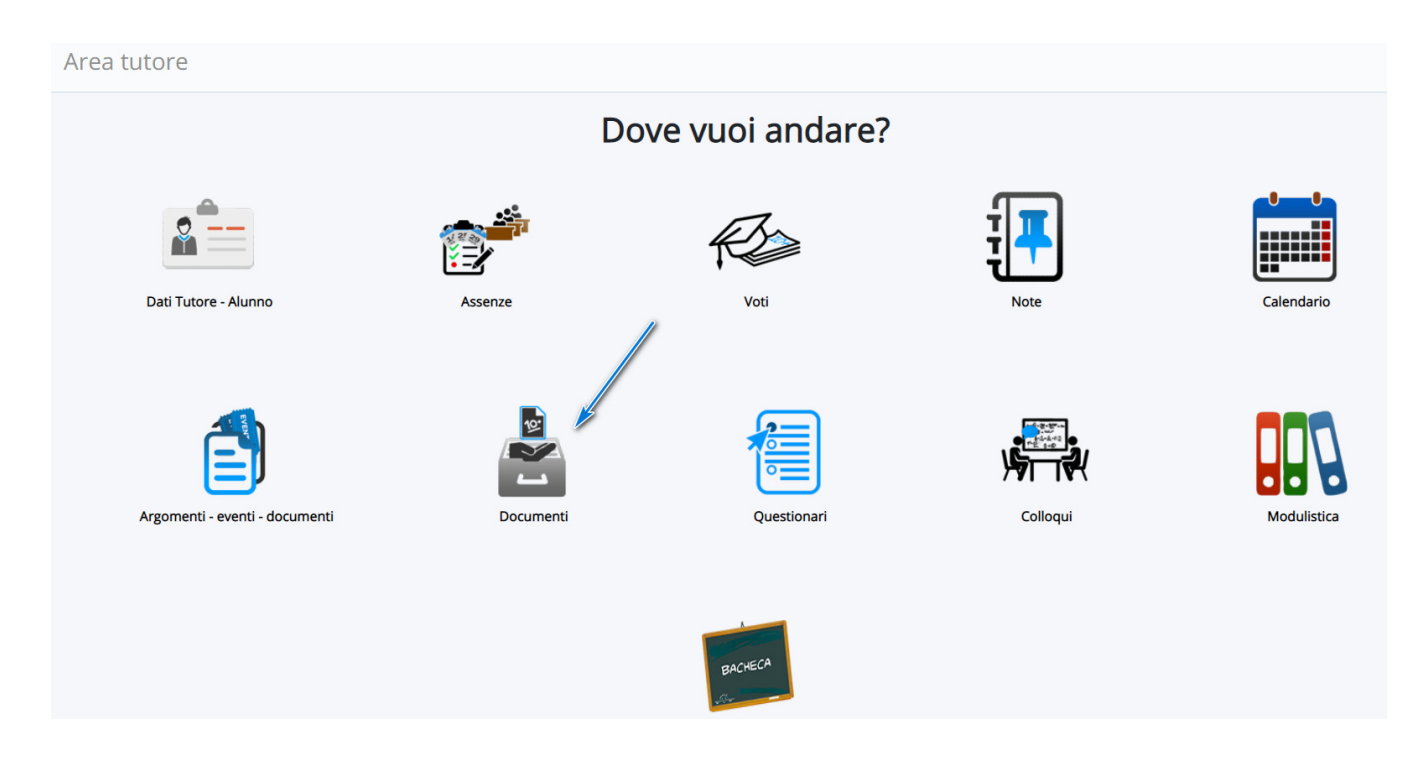

- 2) Sarà presente l'elenco dei documenti dello scrutinio.
- a) elenco documenti dello scrutinio
- b) accedi ai documenti per alunno:

in questo casi si vedranno i documenti personalizzati dalla scuola per ogni alunno.

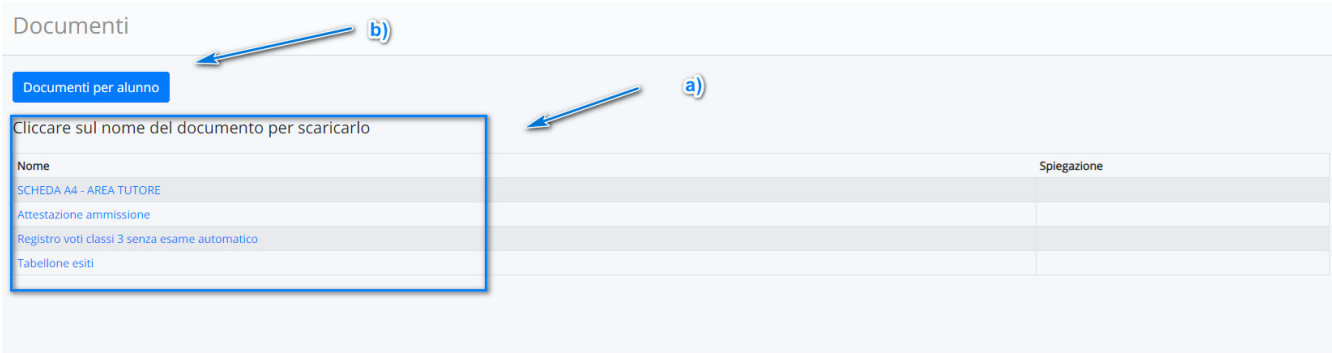